# **This tutorial will teach you how to test Orbix SSL server with UCS.**

#### **Use Orbix SSL bank demo as an example**

```
When Orbix6 was installed, there will be a bank demo. 
%Orbix_HOME%\asp\6.3\demos\corba\tls\bank 
If you want to run this demo with SSL, you need to configure following: 
   bank_server 
   { 
     # This scope is used for the security unaware demos/tls/bank/cxx_server 
     # application 
     # This server is taking responsability for setting up its own credentials. 
     # This is a fully secure server that does not authenticate clients. 
     orb_plugins = ["iiop_profile", "giop", "iiop_tls", "local_log_stream"]; 
    policies: target secure invocation policy: requires = ["Confidentiality"];
     policies:target_secure_invocation_policy:supports = ["NoProtection","Confidentiality", 
          "Integrity", "DetectReplay", "DetectMisordering", "EstablishTrustInTarget"]; 
     principal_sponsor:use_principal_sponsor = "true"; 
     principal_sponsor:auth_method_id = "pkcs12_file"; 
    principal_sponsor:auth_method_data =
["filename=%{product_dir}/asp/6.3/etc/tls/x509/certs/demos/bank_server.p12", 
          "password=bankserverpass"]; 
   }; 
   bank_client 
   { 
     # This scope is used for the security unaware demos/tls/bank/cxx_client 
     # application 
     # This client does not use any credentials 
     # This is a fully secure client, it will authenticate servers it contacts. 
     orb_plugins = ["iiop_profile", "giop", "iiop_tls", "local_log_stream"]; 
    x509 cert root = "%{product dir}/asp/6.3/etc/tls/x509";
    policies:trusted_ca_list_policy =
"%{product_dir}/asp/6.3/etc/tls/x509/trusted_ca_lists/ca_list1.pem";
     principal_sponsor:use_principal_sponsor = "true"; 
     policies:client_secure_invocation_policy:requires = ["Confidentiality"]; 
     policies:client_secure_invocation_policy:supports = [ 
     "NoProtection","Confidentiality", "Integrity", "DetectReplay", 
     "DetectMisordering", "EstablishTrustInClient", "EstablishTrustInTarget"]; 
   };
```
Then you can run this demo with following commands:

server –ORBname bank\_server

client –ORBname bank\_client

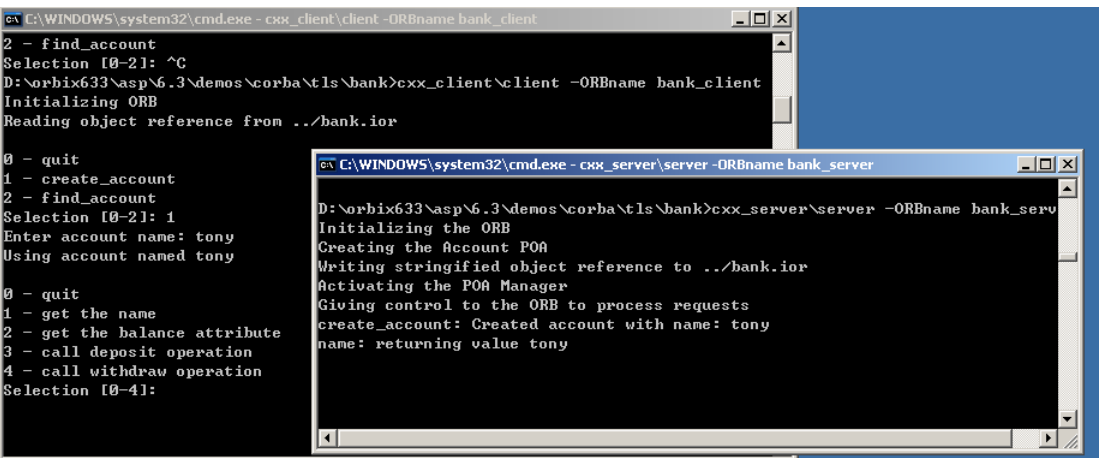

#### **Import Orbix server's certificate**

In above example, the bank demo uses a certificate named bank\_server.p12. This is a pk12 format certificate. You have to change it to jks format that UCS can recognize. Fortunately, UCS shipped this kind of tools.

java -classpath ./lib/CorbaMNQ.jar com.corba.mnq.ssl.PKCS12Import bank\_server.p12 keystore.jks

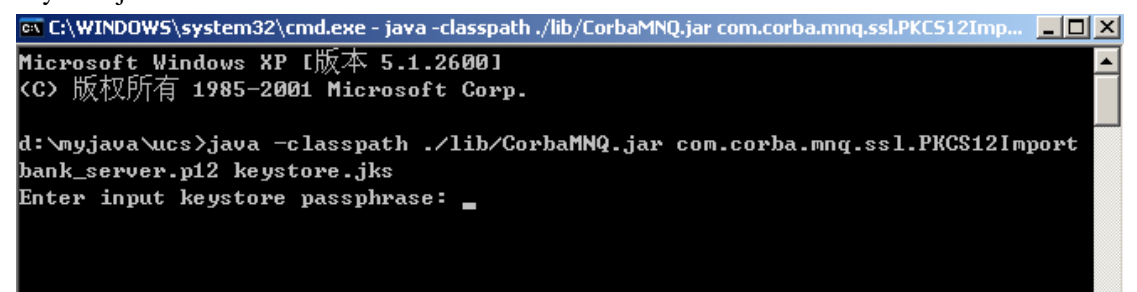

Input bankserverpass as password.

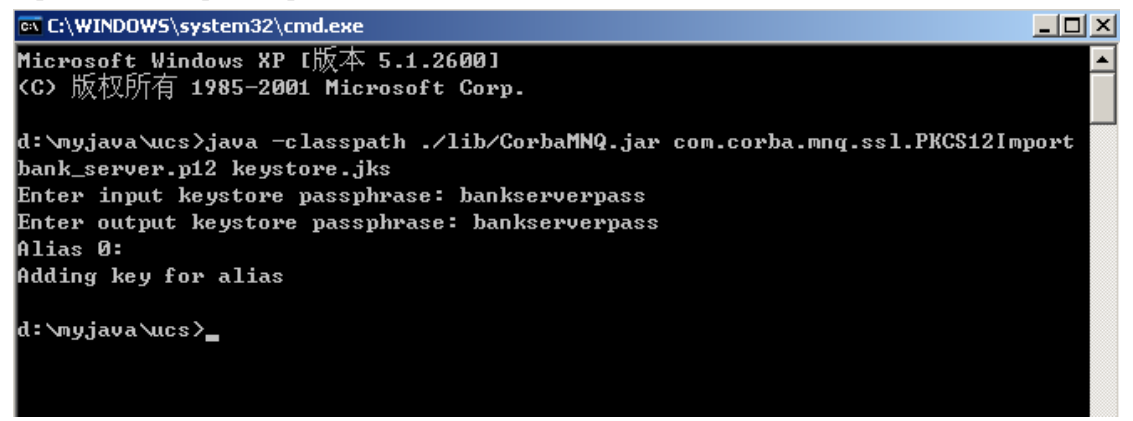

Now you can get a jks format certificate named keystore.jks.

## **Configure UCS property file**

Change %UCS\_HOME%/etc/ jacorb.properties to following jacorb.security.support\_ssl=on jacorb.security.keystore= D:\\myjava\\ucs \\ keystore.jks jacorb.security.keystore\_password= bankserverpass

jacorb.security.ssl.client.supported\_options=60 jacorb.security.ssl.client.required\_options=4

jacorb.security.ssl.server.supported\_options=60 jacorb.security.ssl.server.required\_options=4

### **Test the Orbix SSL server with UCS**

Now you can use the normal way to test the Orbix SSL server.

Note: If you want to test CORBA server without ssl again, you have to change jacorb.properties back.

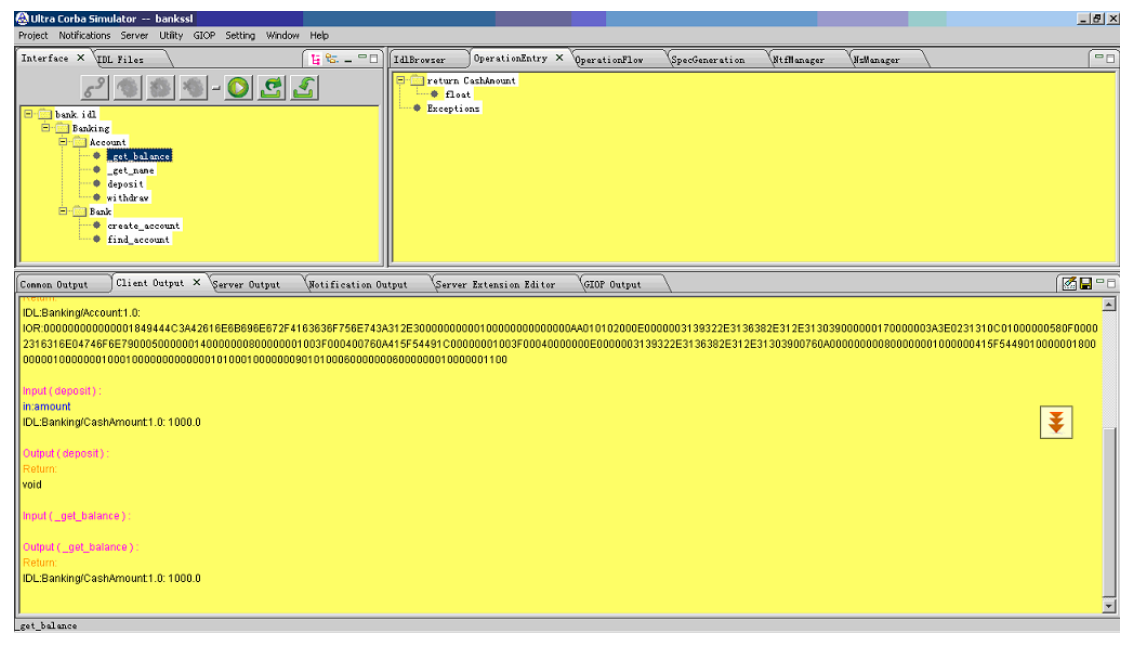